# **Software**

## webMethods EntireX

Administration under IBM i

Version 9.6

April 2014

## webMethods EntireX

This document applies to webMethods EntireX Version 9.6.

Specifications contained herein are subject to change and these changes will be reported in subsequent release notes or new editions.

Copyright © 1997-2014 Software AG, Darmstadt, Germany and/or Software AG USA, Inc., Reston, VA, USA, and/or its subsidiaries and/or its affiliates and/or their licensors..

The name Software AG and all Software AG product names are either trademarks or registered trademarks of Software AG and/or Software AG USA, Inc. and/or its subsidiaries and/or its affiliates and/or their licensors. Other company and product names mentioned herein may be trademarks of their respective owners.

Detailed information on trademarks and patents owned by Software AG and/or its subsidiaries is located at http://documentation.softwareag.com/legal/.

Use of this software is subject to adherence to Software AG's licensing conditions and terms. These terms are part of the product documentation, located at http://documentation.softwareag.com/legal/ and/or in the root installation directory of the licensed product(s).

This software may include portions of third-party products. For third-party copyright notices and license terms, please refer to "License Texts, Copyright Notices and Disclaimers of Third-Party Products". This document is part of the product documentation, located at http://documentation.softwareag.com/legal/ and/or in the root installation directory of the licensed product(s).

#### Document ID: EXX-ADMIN\_OS400-96-20140628

## Table of Contents

| Administration of EntireX under IBM i                                |    |
|----------------------------------------------------------------------|----|
| 1 Administering the EntireX RPC Server under IBM i                   | 1  |
| General Rules and Conventions                                        | 2  |
| Locating and Calling the Target Server                               | 2  |
| Setting Server Parameters for the RPC Server                         |    |
| Scalability of the RPC Server                                        | 11 |
| Using Internationalization with the RPC Server                       | 13 |
| Using SSL or TLS with the RPC Server                                 |    |
| Starting the RPC Server                                              |    |
| Stopping the RPC Server                                              |    |
| Troubleshooting                                                      | 16 |
| Activating Tracing for the RPC Server                                |    |
| 2 Administration of Broker Stubs under IBM i                         | 19 |
| Using the Security Exit                                              |    |
| Tracing for Broker Stubs under IBM i                                 | 21 |
| 3 Natural RPC Server Configuration for the IDL Extractor for Natural |    |
| Natural Steplib Configuration                                        | 24 |
| Natural RPC Server Configuration when Natural Security is not used   |    |
| Natural RPC Server Configuration when Natural Security is used       | 25 |
| Natural RPC Server Parameter Configuration                           |    |

## Administration of EntireX under IBM i

| <i>Administering the EntireX RPC Server</i> in the IBM i administration documentation                              | General Rules and Conventions, Setting the Broker and<br>Server Parameters for the RPC Server, Starting the RPC<br>Server, Stopping the RPC Server and Principles of Calling<br>a Server Application. |
|----------------------------------------------------------------------------------------------------|----------------------------------------------------------------------------------------------------|
| Administration of Broker Stubs under IBM i                                                                         | Using the Broker Stub with Natural RPC, Using the Security Exit and Tracing.                                                                                                    |
| Natural RPC Server Configuration for the IDL<br>Extractor for Natural in the IBM i administration<br>documentation | This document describes how to configure the Natural RPC<br>Server when using the IDL Extractor for Natural.                                                                                          |

## **Related Literature**

- Installing EntireX Broker Stubs under IBM i
- Creating an RPG User Application under IBM i under ACI for RPG in the Developer's Kit documentation
- Creating a C User Application under IBM i under ACI for C in the Developer's Kit documentation
- Creating a COBOL User Application under IBM i under ACI for COBOL in the Developer's Kit documentation
- Component Return Codes in EntireX under Error Messages and Codes
- Using the C Wrapper
- Using the COBOL Wrapper
- Using EntireX RPC for RPG under IBM i
- Using EntireX RPC for CL under IBM i

# 

## Administering the EntireX RPC Server under IBM i

| General Rules and Conventions                  | 2  |
|------------------------------------------------|----|
| Locating and Calling the Target Server         |    |
| Setting Server Parameters for the RPC Server   | 5  |
| Scalability of the RPC Server                  | 11 |
| Using Internationalization with the RPC Server | 13 |
| Using SSL or TLS with the RPC Server           |    |
| Starting the RPC Server                        | 14 |
| Stopping the RPC Server                        | 15 |
| Troubleshooting                                | 16 |
| Activating Tracing for the RPC Server          | 16 |

The EntireX RPC Server under IBM i enables you to call programs as servers, using ILE (Integrated Language Environment).

## **General Rules and Conventions**

The following rules apply to all server and client applications written in C under IBM i.

Only ILE (Integrated Language Environment) program objects are supported.

The EntireX RPC Server does not support OPM (Original Program Model) and EPM (Extended Program Model) objects.

- The servers run in a multithreaded environment. Therefore your application server programs must be thread-safe. This implies that all commands and subprograms accessed in your servers must allow multithreads.
- When linking servers, the binding parameter ACTGRP(\*CALLER) must be specified. This guarantees that a server application runs in the same activation group as the calling RPC server. Before processing a server program, the RPC Server verifies if the application was bound with ACTGRP(\*CALLER). If not, the RPC Server rejects the call and sends a message to the system operator.
- The IBM i terms "bind" or "binding" are equivalent to the terms "link" or "linking" in the current manual.
- Under IBM i, the term "service program" for a \*SRVPGM program is equivalent to "shared library" under UNIX.
- **Caution:** When you compile ILE programs, do *not* use the PDM source compiling option 14. Use only the ILE commands CRTBND*xxx* or CRT*xxx*MOD with CRTPGM, where *xxx* denotes the source language such as CBL for COBOL, RPG or CL for command language.

## Locating and Calling the Target Server

- Types of Target Server
- Finding a Server Program
- Passing Parameters to the Server

The library and program names that come from the client are used to locate the target server. This two-level IDL concept (library and program) has to be mapped in some way to the RPC Server environment.

## **Types of Target Server**

The RPC Server under IBM i supports target servers as:

### ILE-C applications

The servers and their stubs are implemented as IBM i service programs of type \*SRCPGM, written according to *EntireX C Wrapper*. ILE-C applications have a two-level concept. The IDL library and program names that come from the client are mapped as follows:

- The library name is used to form the file names of the target server shared library/object and stub shared library/object
- The program name is used to form the entry point names for the target server shared library/object and stub shared library/object.

### ILE-RPG, ILE-COBOL and/or ILE-CL applications

For these applications, the servers are called directly without any stubs. The IDL library and program names that come from the client for this type of target servers are mapped as follows:

- The library name is used to form the IBM i library name.
- The program name is used to form the IBM i program name, which is implemented as a bound program of type \*PGM.

Under IBM i, the RPC Server uses various methods to call the two kinds of server implementations, depending on the programming language you have used to develop your application. The next section describes how the RPC Server under IBM i distinguishes between the two implementations.

## Finding a Server Program

The RPC Server searches for a server in the following order:

#### **First Preference**

The RPC Server first assumes that the server was developed in ILE-C. It therefore tries to run two service programs of type \*SRCPGM located in the library list of the user who submitted the RPC Server. The service programs represent the shared libraries of:

- the server stub, which is named by default DMy\_shared\_library and
- the server implementation, named by default My\_shared\_library, which contains the application functions.

*My\_shared\_library* corresponds to the library name in the IDL file. The program names specified in the IDL file are used to form the entry point names, e.g. DCALC and CALC. They represent C functions in the server program. Based on the IDL layout, the sources of the stub and the server frame must be generated from templates using the *EntireX Workbench* function "Generate C Server" or the corresponding Software AG IDL Compiler command.

Generating C stubs and servers is described in detail under *Using the C Wrapper*. Extensions specific to IBM i are described under *Using the C Wrapper for the Server Side (z/OS, UNIX, Windows, BS2000/OSD, IBM i)*. You can find an example of a C application server under *Step 4: Verify the RPC Server using C* in the IBM i installation documentation.

To locate the target server, the library parameter is also used as a kind of search sequence. See *Possible Values for Libraries*. The default for the library parameter is set to PREFIX(D) - PREFIX() to be compatible with server stubs and target servers written according to *EntireX C Wrapper*.

#### **Second Preference**

If no appropriate server written in C can be found in the RPC Server job's library list, the RPC Server assumes that the server was developed in ILE-COBOL, ILE-RPG or ILE-CL. It tries to execute a stubless ILE program of type \*PGM, where

- the IBM i program name is derived from the IDL program name that comes from the client, and
- the IBM i library name is derived from the IDL library name that comes from the client. Changing the default setting FIX() file gives you control and independence over the library name that comes from the client. You can reroute the call to a target library of your choice (currently restricted to 8-character names) by setting the server parameter Library=FIX(MyLib) in the configuration file of the RPC Server. In this case, the library name sent with the client request is ignored.

See *Using EntireX RPC for CL under IBM i* for how to use RPC servers in RPG, *Using the COBOL Wrapper* on how to use RPC servers in COBOL and *Using EntireX RPC for CL under IBM i* for how to use RPC servers in CL.

You will find an IBM i example of a COBOL application server under *Step 3: Verify the RPC Server using COBOL* in the IBM i installation documentation.

If both access approaches fail, an error message is sent back to the client.

## Passing Parameters to the Server

The number of Level 01 parameters passed is predetermined by the client and the IDL definition. If this number does not match the number specified in the linkage section of your ILE server program, the operating system will reject the call.

**Note:** For stubless access to servers written in ILE-RPG, ILE-COBOL and ILE-CL, currently up to 16 level-01 parameters are supported. More parameters are ignored. Parameter fields of type floating point are not supported.

## Setting Server Parameters for the RPC Server

- Configuration File Syntax
- Table of Server Parameters
- Possible Values for Runoption
- Possible Values for Endworkers
- Possible Values for Libraries

## **Configuration File Syntax**

- Comments must be on a separate line.
- Comment lines can begin with '\*', '/' and ';'.
- Empty lines are ignored.
- Headings in square brackets [topic] are ignored.
- Keywords are not case-sensitive.

### Table of Server Parameters

| Configuration File<br>Parameter Syntax (UNIX,<br>Windows, IBM i) | Value                                     | Req.<br>Opt. | Description                                                                                                 | Notes                                                                                                    |
|------------------------------------------------------------------|-------------------------------------------|--------------|----------------------------------------------------------------------------------------------------|----------------------------------------------------------------------------------------------------|
| <u>brok</u> erid= <u>localhost</u>                               | string                                    | R            | Broker ID used by the server.                                                                               | Corresponds to the BROKER-ID<br>field of the Broker ACI control<br>block.                                                                                                    |
| class= <u>RPC</u>                                                | case-sensitive,<br>up to 32<br>characters | R            | Server class used by the server.                                                                            | Corresponds to the<br>SERVER-CLASS field of the<br>Broker ACI control block.                                                                                                    |
| <u>codep</u> age=                                                |                                           | 0            | This field exposes the Broker<br>ACI field LOCALE - STRING as<br>a parameter to users of the<br>RPC server. | See Using Internationalization<br>under Writing Applications:<br>Client and Server in the EntireX<br>Broker ACI Programming<br>documentation.                                         |
| <u>compressl</u> evel= <u>0</u>                                  | <u>0</u> -9 or Y ∣ N                      | 0            | Enforce compression when<br>data is transferred between<br>broker and server.                               | See Data Compression in EntireX<br>Broker.                                                                                                    |
| <u>encrypt</u> ionlevel= <u>O</u>                                | <u>0</u>   1   2                          | 0            | Enforce encryption when<br>data is transferred between<br>client and server.                                | Corresponds to the<br>ENCRYPTION-LEVEL field of the<br>Broker ACI control block. See<br>also <i>Broker Attributes</i> in the<br>platform-independent<br>administration documentation. |

| Configuration File<br>Parameter Syntax (UNIX,<br>Windows, IBM i) | Value                                     | Req.<br>Opt. | Description                                                                                                    | Notes                                                                                                    |
|------------------------------------------------------------------|-------------------------------------------|--------------|----------------------------------------------------------------------------------------------------|----------------------------------------------------------------------------------------------------|
| <u>etb_api</u> vers= <u>0</u>                                    | n                                         | 0            | Determines the Broker API to<br>use.                                                                                                    | Corresponds to the<br>API-VERSION field of the<br>Broker ACI control block. We<br>recommend either not<br>configuring the API Version or<br>setting it to 0. This allows the<br>EntireX Broker and the EntireX<br>RPC server to autodetect the<br>best API version to use. For<br>compatibility with older<br>Brokers, the API version can be<br>set manually. |
| <u>logon=YES</u>                                                 | <u>Yes</u>   NO                           | 0            | YES executes the Broker<br>functions LOGON/LOGOFF.NO<br>does not.                                                                                               | Specify N0 for compatibility<br>with EntireX Broker prior to<br>Version 4.1.1.                                                                                                    |
| <u>serve</u> rname= <u>SRV1</u>                                  | case-sensitive,<br>up to 32<br>characters | R            | Server Name used by the server.                                                                                                    | Corresponds to the<br>SERVER-NAME field of the<br>Broker ACI control block.                                                                                                    |
| <u>servi</u> ce= <u>CALLNAT</u>                                  | case-sensitive,<br>up to 32<br>characters | R            | Service used by the server.                                                                                                    | Corresponds to the SERVICE<br>field of the Broker ACI control<br>block.                                                                                                    |
| smhport=0                                                        | any digit<br>within range 0<br>to 99999   | 0            | If greater than zero, starts the<br>RPC server with a separate<br>SMH communication task<br>and listen port <smhport> to<br/>the local TCP/IP system.</smhport> |                                                                                                    |
| <u>ssl_f</u> ile=                                                |                                           | 0            | Set the SSL parameters.                                                                                                    | See Using SSL or TLS with the RPC Server.                                                                                                    |
| <u>timeo</u> ut= <u>60</u>                                       | n                                         | 0            |                                                                                                    | Corresponds to the WAIT field<br>in the Broker ACI control block.<br>See also <i>Scalability of the RPC</i><br><i>Server</i> .                                                                                                    |
| <u>useri</u> d= <u>ERX-SRV</u>                                   | case-sensitive,<br>up to 32<br>characters | R            | Used to identify the server to the broker.                                                                                                    | Corresponds to the USER-ID<br>field of the Broker ACI control<br>block.                                                                                                    |
| <u>passw</u> ord=                                                | case-sensitive,<br>up to 32<br>characters | 0            | Password for Broker logon.                                                                                                    | Corresponds to the PASSWORD field of the Broker ACI control block.                                                                                                    |
| <u>Kernelsec</u> urity =<br>level                                | Y yes   N no  <br>U user                  | 0            | Dynamic enablement if<br>EntireX security is active.                                                                                                    | Corresponds to the<br>KERNELSECURITY field of the<br>Broker ACI control block.                                                                                                    |

| Configuration File<br>Parameter Syntax (UNIX,<br>Windows, IBM i) | Value                                    | Req.<br>Opt. | Description                                                                                                    | Notes                                                                               |
|------------------------------------------------------------------|------------------------------------------|--------------|----------------------------------------------------------------------------------------------------|-------------------------------------------------------------------------------------|
| <u>endw</u> orkers=<br><u>timeout</u>                            | See Possible<br>Values for<br>Endworkers | 0            | Defines the behavior of<br>worker tasks on completion<br>of client requests.                                                                                                    | See Scalability of the RPC<br>Server.                                               |
| <u>minw</u> orkers= <u>1</u>                                     | n                                        | 0            | Minimum number of parallel worker threads started.                                                                                                    | See Scalability of the RPC<br>Server.                                               |
| <u>maxw</u> orkers= <u>10</u>                                    | n                                        | 0            | Maximum number of parallel worker threads started.                                                                                                    | See Scalability of the RPC<br>Server.                                               |
| <u>tracel</u> evel= <u>None</u>                                  | None  <br>Standard  <br>Advanced         | 0            | Select the trace level for this server.                                                                                                    | See Activating Tracing for the RPC Server.                                          |
| <u>traced</u> est=                                               |                                          | 0            | The name of the destination file for trace output.                                                                                                    | See Activating Tracing for the RPC Server.                                          |
| <u>lib</u> rary=                                                 | library =<br>PREFIX(D) -<br>PREFIX()     | 0            | Specifies criteria to locate target servers and any stubs.                                                                                                    | See Possible Values for<br>Libraries and Locating and<br>Calling the Target Server. |
| <u>r</u> estartcycles= <u>15</u>                                 | n                                        | 0            | Number of restart cycles the<br>RPC Server will try to connect<br>to the Broker. A restart cycle<br>will be repeated every<br><timeout>+60 seconds. When<br/>the number of cycles is<br/>reached and a connection to<br/>the Broker is not possible, the<br/>RPC Server stops.</timeout> | Broker or when the Broker is shut down before the RPC                               |
| <u>runop</u> tion=                                               |                                          | 0            | Provides EntireX RPC Server<br>with additional information<br>when calling target servers<br>without stubs.Default:<br>runoption=<br>P_SIGNED<br>N_SIGNED<br>DIRECT_CALL                                                                                                    |                                                                                     |

## **Possible Values for Runoption**

The runoptions are important for EntireX RPC Servers when the servers are called directly without server stubs, that is on z/VSE Batch, z/OS IMS, CICS, IBM i platforms or with a callable RPC server. When there is no server stub information, it is not known how to align and unmarshal to the target data type (and marshal the data back). With the runoption parameter, it is possible to provide the EntireX RPC Server with such information.

The runoptions are normally set to meet the platform's requirements. In most cases it should not be necessary to modify them.

| Keyword                              | Description                                                                                                    |
|--------------------------------------|----------------------------------------------------------------------------------------------------|
| I2_ALIGNED<br>NOT_I2_ALIGNED         | Aligns Integer (medium) data types. See <i>Mapping of Software AG IDL Data Type I2</i> to your target programming language COBOL   RPG.                                                         |
| I4_ALIGNED<br>NOT_I4_ALIGNED         | Aligns Integer (large) data types. See <i>Mapping of Software AG IDL Data Type I4</i> to your target programming language COBOL   RPG.                                                          |
| F4_ALIGNED<br>NOT_F4_ALIGNED         | Aligns Floating point (small) data types. See <i>Mapping of Software AG IDL Data Type F4</i> to your target programming language COBOL   RPG.                                                   |
| F8_ALIGNED<br>NOT_F8_ALIGNED         | Aligns Floating point (large) data types. See <i>Mapping of Software AG IDL Data Type F8</i> to your target programming language COBOL   RPG.                                                   |
| P_SIGNED<br>NOT_P_SIGNED             | Treats Packed decimal data types as signed packed. See <i>Mapping of Software AG IDL Data Type P number1 [. number2]</i> to your target programming language COBOL   RPG.                       |
| N_SIGNED<br>NOT_N_SIGNED             | Treats Unpacked decimal data types as signed numeric. See <i>Mapping of Software AG IDL Data Type N number1 [. number2]</i> to your target programming language COBOL   RPG.                    |
| COBOL_TIME<br>NOT_COBOL_TIME         | Maps Time and Date data types to the COBOL format PIC 9(21). See <i>Mapping of Software AG IDL Data Type T</i> to your target programming language COBOL   RPG.                                 |
| DIRECT_CALL<br>NOT_DIRECT_CALL       | Forces calling server directly without server stub.                                                                                                    |
| C_STRING<br>NOT_C_STRING             | Provides string variables (A) in C style: The string is guaranteed to be limited with a terminating byte, thus the size is increased. For example, A10 will be mapped to a maximum of 11 bytes. |
| NUMERIC_DOUBLE<br>NON_NUMERIC_DOUBLE | Maps numeric data types (N, P) to double.                                                                                                    |

The runoption keyword can be issued multiple times:

## Possible Values for Endworkers

The server is able to adjust the number of worker threads to the current number of client requests. This is configured with the parameter endworkers and several others. See *Scalability of the RPC Server* for information on how the various parameters work together and what combinations can be specified.

| Value | Explanation                                                                                                    |
|-------|----------------------------------------------------------------------------------------------------|
| N     | <b>Never</b><br>The number of worker threads is fixed. No additional worker threads are started. Minworkers<br>determines the number of workers started.                                                                                                    |
| Т     | Timeout is used<br>The number of worker threads ranges between the minworkers and maxworkers settings, depending<br>on the number of currently active client requests. Until maxworkers has been reached, the server<br>tries to maintain enough free worker threads to accept all incoming clients.<br>The server stops all worker threads not used in the time specified by the timeout server parameter<br>(see <i>timeout</i> ), except for the number of workers specified in minworkers.                          |
| I     | Immediately<br>The number of worker threads ranges between the minworkers and maxworkers settings, depending<br>on the number of client requests currently active. Until maxworkers has been reached, the server<br>tries to maintain enough free worker threads to accept all incoming clients.<br>The server stops a thread immediately as soon as it has finished its conversation. When the number<br>of active workers falls below the number of workers specified in minworkers, a new thread will be<br>started. |

#### Possible Values for Libraries

The library parameter defines how the RPC Server locates the target server and any stubs on the platform.

The following coding rules apply to the library parameter:

- Up to five library entries can be specified as a sequence.
- Library entries are separated by a hyphen "-".
- Library entries are used from left to right by the RPC Server.

The meaningful combinations vary per platform and the type of target server:

| Operating<br>System      | Type of Target Server                                                                                                    | Configuration                                      | Description                                                                                                    |
|--------------------------|----------------------------------------------------------------------------------------------------|----------------------------------------------------|----------------------------------------------------------------------------------------------------|
| IBM i                    | Target servers in ILE COBOL<br>compatible with <i>Mapping IDL</i><br><i>Data Types to COBOL Data Types</i><br>in the COBOL Wrapper<br>documentation<br>or<br>Target servers ILE RPG<br>compatible with <i>Software AG IDL</i><br><i>to RPG Mapping</i> under <i>Using</i><br><i>EntireX RPC for RPG under IBM i</i><br>or<br>Target servers ILE CL compatible<br>with <i>Software AG IDL to CL</i><br><i>Mapping</i> under <i>Using EntireX</i><br><i>RPC for CL under IBM i</i> . | FIX( <i>library</i> )<br>F( <i>library</i> )       | The library sent with the client request is ignored. The configured library <i>library</i> is used to locate the target server.                                |
| UNIX<br>Windows<br>IBM i | Target servers and their stubs<br>compatible with EntireX C<br>Wrapper.                                                                                                    | FIX() or F()                                       | The library name sent with the client<br>request is ignored. The program name sent<br>with the client request is used to locate the<br>target server.          |
|                          |                                                                                                    | FIX( <i>library</i> )<br>or<br>F( <i>library</i> ) | The library sent with the client request is ignored. The configured library <i>library</i> is used to locate the target server and any stubs on the platform.  |
|                          |                                                                                                    | PREFIX() or P()                                    | The library name sent with the client<br>request is used to locate the target server<br>and any stubs on the platform.                                         |
|                          |                                                                                                    | PREFIX(prefix)<br>or<br>P(prefix)                  | The library name sent with the client<br>request is prefixed with the value in<br>"prefix" before locating the target server<br>and any stubs on the platform. |

Example: library = PREFIX(D) - PREFIX()

The default for the library parameter is set to satisfy the environment specifics best. Under normal circumstances it is not necessary to change the library parameter.

For an explanation of the approach to locating the target server on your platform, see *Locating and Calling the Target Server*.

## Scalability of the RPC Server

- Parameters
- Configuration Examples
- Suggested Configuration on First Usage

### Parameters

The RPC server can be configured to adjust the number of worker threads to the current number of client requests. When more clients are active, more worker threads are needed to achieve the best throughput. Depending on the configuration, worker threads are started on demand and stopped as soon as they are no longer needed.

This mechanism can be configured with the following parameters:

| EntireX RPC<br>Server under<br>operating<br>system: | Configuration                                                                                        | endworkers   | minworkers                                           | maxworkers                                   | timeout                                                                                                    |
|-----------------------------------------------------|----------------------------------------------------------------------------------------------------|--------------|------------------------------------------------------|----------------------------------------------|----------------------------------------------------------------------------------------------------|
| UNIX<br>Windows<br>IBM i                            | Fixed number of workers.                                                                             | Never.       | Determines<br>the number<br>of workers<br>started.   | Unused.                                      | Not used with this configuration.                                                                                                    |
| UNIX<br>Windows<br>IBM i                            | Scaling number of<br>workers between<br>minworkers and<br>maxworkers without<br>any idle time.       | Immediately. | Determines<br>the<br>minimum<br>number of<br>workers | The upper<br>limit of<br>workers<br>started. | Not used with this configuration.                                                                                                    |
| UNIX<br>Windows<br>IBM i                            | Scaling number of<br>workers between<br>minworkers and<br>maxworkers with<br>configurable idle time. | Timeout.     | started.                                             |                                              | The idle time for workers<br>can be configured, i.e. a<br>worker is stopped when,<br>for the period defined by<br>timeout, no client request<br>has to be served and the<br>minimum number of<br>workers has not been<br>reached. |

## **Configuration Examples**

- Configuration 1: Medium Lifespan of Worker Threads
- Configuration 2: Shortest Lifespan of Worker Threads
- Configuration 3: Fixed Number of Workers

#### Configuration 1: Medium Lifespan of Worker Threads

- endworkers=T (timeout)
- timeout=600
- minworkers=1
- maxworkers=10

The endworkers parameter determines the condition under which a worker will be stopped. The value is the period of time specified by the parameter timeout (600 seconds, i.e. 10 minutes). Active workers will be stopped if no client requests arrive within the timeout period, except for the number of threads specified in minworkers.

Minworkers specifies the minimum number of workers that must be available to handle incoming client requests. The server is started (manually) and the first worker (minworkers=1) waits for client requests. When the first client request arrives, a second worker is started. This ensures that there will be at least one free worker (minworkers=1) to handle the next incoming client request.

When the first client request has been worked off (in conversational mode when the conversation has been ended, and in non-conversational mode when the request has been answered), there will be two workers active. For the next incoming client request (second request) no additional worker will be started because the second worker is still free. A third worker will only be started if a third client request arrives before the second request has been finished, in which case there will be three active workers, and so on.

The maxworkers parameter specifies the maximum number of active worker tasks permitted (default is 10).

#### **Configuration 2: Shortest Lifespan of Worker Threads**

- endworkers=I (immediately)
- timeout=600
- minworkers=1
- maxworkers=10

In this example the endworkers parameter has been set to "I" (immediately). This setting will stop worker threads immediately when client requests are completed, except for the number of threads specified in minworkers. All other behavior is the same as for *Configuration 1: Medium Lifespan of Worker Threads*.

### Configuration 3: Fixed Number of Workers

- endworkers=N (never)
- timeout=600
- minworkers=10
- maxworkers=

This configuration determines a fixed number of workers. The maxworkers parameter is ignored and the endworkers parameter is set to "N" (never). All worker threads are started immediately with the server and will never stop. This method is useful in minimizing system resources.

## Suggested Configuration on First Usage

When you first start using EntireX RPC Server, we suggest the following settings for scaling the server.

Endworkers=T (timeout) and a low value for minworkers is suggested (e.g. minworkers=2). The maxworkers setting depends on the expected maximum number of clients active in parallel (e.g. maxworkers=10). The timeout parameter can be set e.g. to 2 minutes i.e. timeout=120.

## Using Internationalization with the RPC Server

It is assumed that you have read the document *Internationalization with EntireX* and are familiar with the various internationalization approaches described there.

The RPC Server itself does not convert your application data (contained in RPC IDL type A, K, AV and KV fields) received from the broker before giving them to your server application. Conversion or translation is done by the broker according to the codepage the RPC Server tells the broker.

The RPC Server running under IBM i

- does not, by default, send a codepage to the broker as part of the locale string.
- assumes that the broker's locale string defaults match. See *Broker's Locale String Defaults* under *Locale String Mapping* in the internationalization documentation. If they do not match, you will have to provide the codepage explicitly.

With the parameter codepage you can

- provide (override) a codepage in the locale string sent to the broker. If a codepage is provided it must follow the rules described under *Locale String Mapping* in the internationalization documentation.
- force a locale string to be sent if communicating with broker version 7.1.x and below.

The codepage the RPC Server tells the broker must be a codepage supported by the broker, depending on the internationalization approach.

## Using SSL or TLS with the RPC Server

This function is not currently supported on this platform.

## Starting the RPC Server

Important: The EntireX RPC Server under IBM i can only be started as a batch job for multithreading reasons. You must use the SBMJOB parameter ALWMLTTHD=\*YES to allow multiple threads. Ensure that the subsystem you are submitting to the RPC server allows multiple threads. Use the command WRKJOBD to verify the relevant job description.

#### To start the RPC Server

- 1 Ensure that the EntireX product library EXX is in your library list.
- 2 Create a startup procedure that submits the RPC Server to batch. The RPC Server is called XSERVER (of type \*PGM) and is usually located in the EntireX product library EXX.

The following startup procedure shows the sample procedure STR\_RPCSRV that is delivered in the library EXAMPLE:

```
PGM
/*-----*/
/* Example start procedure for the EntireX RPC Server.
                                                  */
/*
                                                  */
/* Make sure that the RPC Server PGM and the configuration file
                                                  */
/* would be found in the library list.
                                                  */
/*-----*/
        DCL
                VAR(&NULL) TYPE(*CHAR) LEN(2) +
                VALUE(X'0000')
        DCL VAR(&PARM1) TYPE(*CHAR) LEN(40) +
                VALUE('CFG=*LIBL/QCLSRC(SERVER_CFG)')
        DCL VAR(&PARM2) TYPE(*CHAR) LEN(4) VALUE('-S')
          ----*/
/* C-Language binding requires each command-line parameter to be */
/* terminated with a NULL character
                                                  */
                                              ---*/
        CHGVAR VAR(&PARM1) VALUE(&PARM1 *TCAT &NULL)
CHGVAR VAR(&PARM2) VALUE(&PARM2 *TCAT &NULL)
```

ب

One or two parameters are passed to the RPC server:

- Parameter 1 specifies the RPC server configuration file (for details see the next step), and
- The optional parameter 2 "-S", which runs the server in silent mode, that is: no terminal input will be required (e.g. acknowledge error messages). This is recommended for background jobs.
- **Note:** C programming conventions require that each parameter must be terminated with a two-byte hexadecimal zero (variable &NULL in the procedure sample).
- 3 Create/adjust the RPC server configuration file.

The IBM i configuration file is derived from the file used for RPC Servers under UNIX. A sample data set is provided in the text member EXAMPLE/QCLSRC(RPCSRV\_CFG) delivered with the IBM i installation kit. Edit the individual parameters as described in *Setting Server Parameters for the RPC Server*. (For the keywords for the server parameter runoption see *Possible Values for Runoption*)

Most important are the BrokerID=Localhost:1971 of the remote Broker with which you want to register your server, and the ServerName=SRV1 that identifies your service.

Some parameters are not supported under IBM i (see the comment line in the text member referring to this).

4 Run the startup procedure. Make sure that the configuration file is available in your library list. When the RPC server is up and running, a corresponding entry should appear in the Active Jobs list that can be verified with command WRKACTJOB. If you use the sample procedure described above, the server will be named RPCSERVER as specified in the SBMJOB parameter JOB.

## Stopping the RPC Server

#### To stop the EntireX RPC server

 Use one of the System Management Hub functions Deregister a Service or Deregister a Server. This ensures that deregistration from the Broker is correct.

See also EntireX RPC Server Return Codes under Error Messages and Codes.

## Troubleshooting

Follow the hints and recommendations given below if the RPC Server does not return the expected results:

- If the client process receives an EntireX error message, read the relevant explanation under Error Messages and Codes.
- Use the command WRKACTJOB to determine whether the RPCSERVER process is still up and running.
- If the RPCSERVER is still running, invoke the job with option 5 (work with ...) and select command 10 to display the job log. Examine the log for system messages and exceptions.
- If the RPCSERVER is no longer active, search for a printed job log in the spooler of the user that submitted the RPC server. Usually, the IBM i system uses the default name QPJOBLOG for the print file.
- For many exceptions, the RPC Server writes messages to the system operator. Use the command WRKMSG MSGQ(\*SYSOPR) to query the operator's message queue.
- To monitor the traffic of the RPC Server and to detect problems, restart the RPC Server with tracing activated. To do so, provide a valid log file and enable the tracing with the parameters TraceLevel and TraceDestination in the RPC Server configuration file member. See Activating Tracing for the RPC Server for details.

## Activating Tracing for the RPC Server

## To switch on tracing for the RPC Server

1 In the RPC Server configuration file, set the parameters TraceLevel and TraceDestination. See *Table of Server Parameters*.

See also *Starting the RPC Server* for information on how to specify the parameters in the RPC Server configuration file under IBM i.

2 Evaluate the return codes. See *Error Messages and Codes*.

## Supported Trace Levels

| Trace Level | Description                                                                               |
|-------------|-------------------------------------------------------------------------------------------|
| None        | No tracing.                                                                               |
| Standard    | Traces the interface parameters.                                                          |
| Advanced    | Traces the interface parameter, Broker calls and internal information needed for support. |

## **Trace Destination**

#### To assign a valid log file to the RPC Server

- 1 Use program EXX/EXACRTLOG to create file LOG in the target library, which is usually your current library.
- Specify the Trace Destination in the RPC Server configuration file. Trace destination is a generic name including environment variables, e.g., %TEMP%; @PID (process ID), @TID (thread ID), @RANGE[n,m], where m must be greater than n, range is from 0 999. Using the RANGE option under IBM i, you can specify the following syntax:

```
TraceDestination=MyLib/LOG(MyMember@RANGE[n-m])
```

where *MyLib* is the target library of the file LOG and *MyMember* is the prefix of the member name. Every time a new RPC Server session has been started, a new log member will be created it the log file.

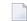

**Note:** Under IBM i, a process ID (@PID) is assigned to a session and *not* changed during session lifetime.

- 3 When the RPC Server is up and running, use the command WRKACTJOB to verify that the server batch job has opened the log file successfully.
- 4 To evaluate the return codes, see *Error Messages and Codes*.

#### Example

The following excerpt from an RPC server configuration file demonstrates the usage of the Tracelevel and the Tracedestination:

```
...
Tracelevel=Support
TraceDestination=*CURLIB/LOG(RPC@RANGE[1-100])
...
```

When the RPC Server is first started, the member RPC001 will be created in file LOG. The next time, RPC002 will be created and so on.

# 2 Administration of Broker Stubs under IBM i

| Using the Security Exit              | 20 |
|--------------------------------------|----|
| Tracing for Broker Stubs under IBM i | 21 |

## **Using the Security Exit**

When you start a Broker ACI application program, the ACI service program searches your library list for the Security Exit service SECUEXIT. If it is found, it will be used automatically.

## Using the Security Exit supplied by Software AG

In this delivery package, a Security Exit named X\_SECUEXIT is provided by Software AG. However, this file does not match the required name SECUEXIT. So by default, the Broker ACI runs without using a Security Exit.

### To use the Software AG-supplied Security Exit Program

- 1 Rename the \*SRVPGM-type program X\_SECUEXIT to SECUEXIT and
- 2 Start your user application. The bound Broker ACI will find and use the exit.

For detailed information, see Sample Security Exits for Broker Security.

## Creating your own Security Exit Program

A user-supplied security exit must meet the following minimum requirements:

| Entry points            | etbueva<br>etbupre                                                                                                    |  |
|-------------------------|----------------------------------------------------------------------------------------------------|--|
| Service program exports | STRPGMEXP PGMLVL(*CURRENT)<br>LVLCHK(*NO)<br>EXPORT SYMBOL('etbupre')<br>EXPORT<br>SYMBOL('etbueva')<br>ENDPGMEXP                                               |  |
|                         | Sample:QSRVSRC(SECUEXIT) Type *BND                                                                                                    |  |
| Calling convention      | <pre> int etbueva(ETBCB *pEtbCb, void *pEncBuf, void *pReserved, char *pErrTxt) int etbupre(ETBCB *pEtbCb, void *pSndBuf, void *pReserved, char *pErrTxt)</pre> |  |
|                         | Sample source: EXASRC(SECUEXIT)                                                                                                    |  |

| Create a Service Program for | Sample source: EXASRC(EXACRTSXIT)                                      |
|------------------------------|------------------------------------------------------------------------|
| a security user exit         | This CL procedure creates module SECUEXIT from a C source and binds it |
|                              | to the service program SUEXIT.                                         |

#### To create a security exit program

- 1 Write the source code, include the necessary encryption and decryption algorithms. The supplied C example SECUEXIT provides a framework for the basic functionality.
- 2 Create a source file of the type \*BND for the service program exports (see *Creating your own Security Exit Program*.
- 3 Compile the source code.
- 4 Create the service program.

See the CL Program sample EXACRTSXIT that contains the relevant commands (CRTCMOD and CRTSRVPGM) for compiling and creating a service program. In that example a service program named SUEXIT is created.

5 Usually, the Software AG-supplied security exit is named X\_SECUEXIT. If you have previously renamed it SECUEXIT, rename it back now to X\_SECUEXIT for backup reasons.

Then rename the security exit service program SUEXIT you have just created to SECUEXIT.

6 Test the application. When you start your application program, the Broker ACI automatically finds and uses the Security Exit SECUEXIT.

The samples above are based on C examples. For other languages such as ILE COBOL and ILE RPG, use the respective compiler.

## Tracing for Broker Stubs under IBM i

To request a log file from the Broker stub, the environment variable ETB\_STUBLOG must be set. The value of this variable defines how detailed the log will be.

| Trace<br>Value                                                                    | Trace Level | Description                                                                                                    |  |
|-----------------------------------------------------------------------------------|-------------|----------------------------------------------------------------------------------------------------|--|
| 0                                                                                 | NONE        | No tracing.                                                                                                    |  |
| 1                                                                                 | STANDARD    | Traces initialization, errors, and all ACI request/reply strings.                                                                                                    |  |
| 2                                                                                 | ADVANCED    | Used primarily by system engineers, traces everything from level 1 and provides addition information - for example the Broker ACI control block - as well as transport informatio |  |
| 3 SUPPORT This is full tracing through the stub, including deta information, etc. |             | This is full tracing through the stub, including detailed traces of control blocks, message information, etc.                                                                     |  |

The following table describes the trace values for ETB\_STUBLOG:

#### To evaluate error conditions

1 Set the environment variable: run the program EXASETENV or use the command:

ADDENVVAR ENVVAR(ETB\_STUBLOG) VALUE(3)

To change the value of the variable, use the command WRKENVVAR or change and recompile the source file in EXASRC.

2 Re-run the example programs.

4

The member names in the file LOG are created with the prefix ETB and the six-digit process ID (ETB*pppppp*).

**Note:** The file will be overwritten if you restart your application in the same session.

# 3

## Natural RPC Server Configuration for the IDL Extractor for

## Natural

| Natural Steplib Configuration                                      | 24 |
|--------------------------------------------------------------------|----|
| Natural RPC Server Configuration when Natural Security is not used |    |
| Natural RPC Server Configuration when Natural Security is used     | 25 |
| Natural RPC Server Parameter Configuration                         | 25 |
|                                                                    |    |

This chapter describes how to configure the Natural RPC Server when using the IDL Extractor for Natural.

## **Natural Steplib Configuration**

The Natural IDL Generator server library SYSIDL relies on the following Natural system libraries to function correctly:

| Library | Function                                 |  |
|---------|------------------------------------------|--|
| SYSIDL  | IDL Extractor for Natural server library |  |
| SYSRPC  | Natural RPC system library               |  |
| SYSEXT  | Natural interface library                |  |
| SYSLIBS | Natural system library                   |  |

Depending on whether the Natural RPC Server is used in a Natural Security environment or not, steplibs are defined differently.

## Natural RPC Server Configuration when Natural Security is not used

## Defining Steplibs when Natural Security is not used

## To define Steplibs

 Specify the required steplibs in the Natural parameter module used for the Natural RPC Server. See *Profile Parameters* in the Natural documentation.

#### Installation Notes when Natural Security is not used

If your Natural user applications supported by the Natural RPC Server need more than four steplibs, a separate Natural RPC Server instance must be set up for Natural IDL generation only. You cannot use Natural IDL generation from the same Natural RPC Server instance on which your Natural user application is running. Please remember that Natural supports a maximum of eight steplibs.

## Natural RPC Server Configuration when Natural Security is used

#### Defining Steplibs when Natural Security is used

In a Natural Security environment, the required steplibs must be defined in the library profile of:

- the IDL Extractor for Natural server library SYSIDL
- every user library from which Natural IDL generation is to be performed (see installation note 1 below).

### Natural Security Definitions

In a Natural Security environment, clients using the IDL Extractor for Natural need to be defined in Natural Security with access to

- the library SYSIDL
- all libraries from which IDL generation has to be performed

#### Installation Notes when Natural Security is used

- 1. If your Natural user applications supported by the Natural RPC Server need more than four steplibs, a separate Natural Security file FSEC and Natural RPC Server instance must be set up for Natural IDL generation only. You cannot use the same Natural Security file FSEC and Natural RPC Server instance on which your Natural user application is running.
- 2. You cannot use the STACK parameter to set steplibs if Natural Security is used.
- 3. Under Natural Security, start the Natural RPC Server with LOGONRQ=ON. If this setting conflicts with your Natural user applications, we recommended setting up a separate Natural RPC Server instance for IDL Generation.

## **Natural RPC Server Parameter Configuration**

Basically all parameters valid for Natural and Natural RPC Server are valid for use with the IDL Extractor for Natural server library SYSIDL.

The most important Natural RPC Server parameters to be set are:

| Parameter                  | Optional/Required                                    | Explanation and Notes                                                                                                    |
|----------------------------|------------------------------------------------------|----------------------------------------------------------------------------------------------------|
| SRVNODE= <value></value>   | Required                                             | The Broker ID.                                                                                                    |
| SRVNAME=< <i>value&gt;</i> | Required                                             | The server name as defined under SERVER under <i>Broker</i><br><i>Attributes</i> in the platform-independent administration<br>documentation.                                                                                                    |
| TIMEOUT=55                 | Optional                                             | Wait timeout for the Natural RPC Server. The default value 55 is suitable for most installations. It can be adapted if necessary.                                                                                                    |
| LOGONRQ=ON                 | Required to be ON if<br>Natural Security is<br>used. | Forces clients to log on to Natural libraries.                                                                                                    |
| MADIO=0                    | Required                                             | No limit on DB Calls.                                                                                                    |
| MAXCL=0                    | Required                                             | No limit on PGM Calls.                                                                                                    |
| YSLW=1979                  | Optional, but<br>recommended to be<br>set.           | The century of save and compile (catalog) dates of Natural<br>objects may be displayed incorrectly if you do not set a Year<br>Sliding or Fixed Window. We suggest setting a fixed window<br>starting from 1979 on. This ensures a correct century in the<br>range 1979 (first release of Natural programs) up to the year<br>2078. If this window setting conflicts with your application<br>requirements, consider |
|                            |                                                      | using a separate RPC server for the server library SYSIDL.                                                                                                    |
|                            |                                                      | <ul> <li>using other YSLW settings which may also solve the problem.<br/>See your Natural documentation for more information.</li> </ul>                                                                                                    |
|                            |                                                      | Displaying an incorrect century does not have any impact on IDL generation - only the timestamp in the browse dialogs will be incorrect.                                                                                                    |

You will find the above parameters in your NATPARM module or you can set them dynamically.

See your Natural documentation for more information.